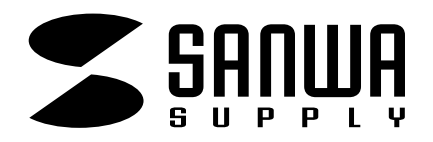

## CPU

SW-CPU4UO

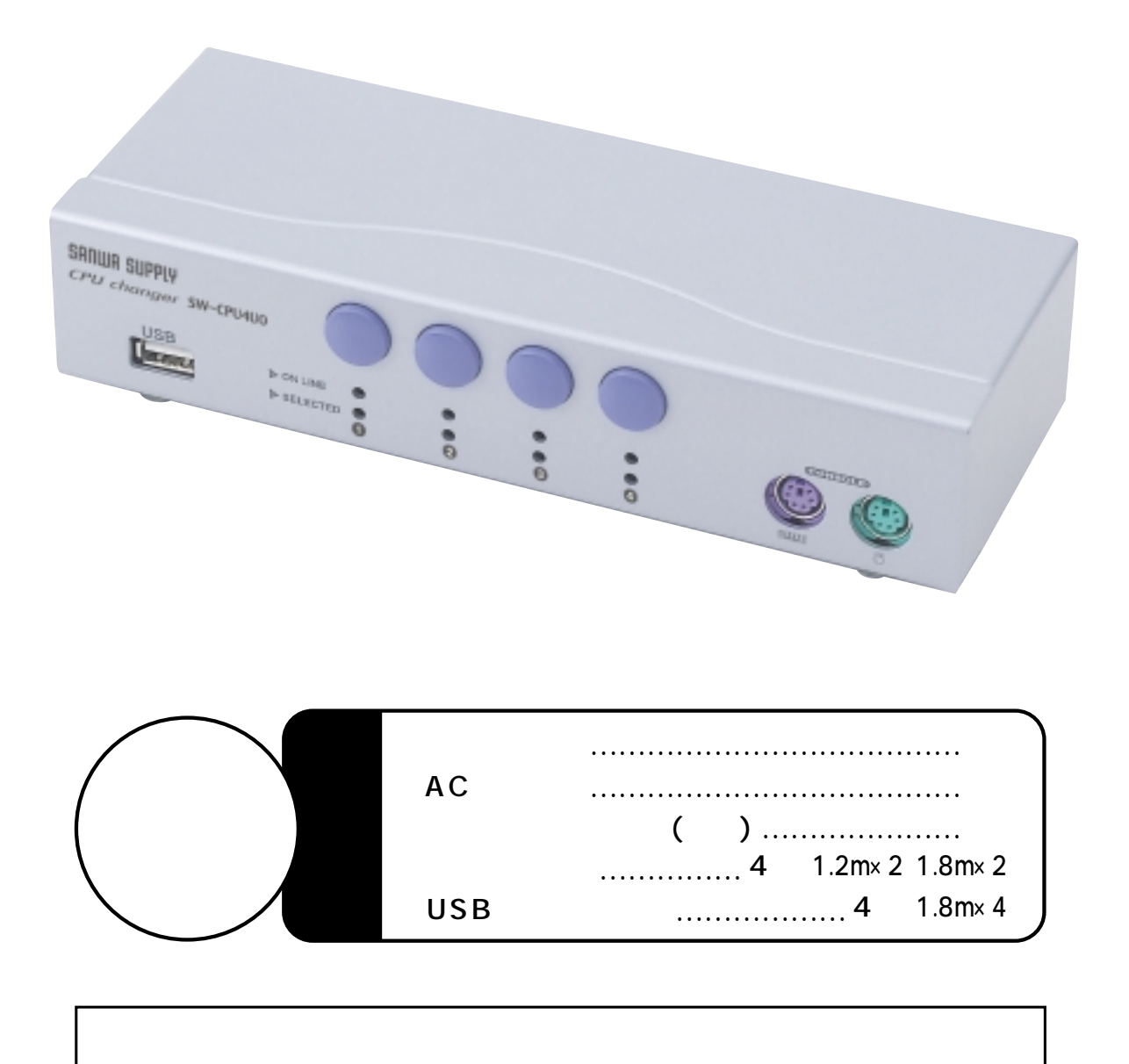

サンワサプライ株式会社

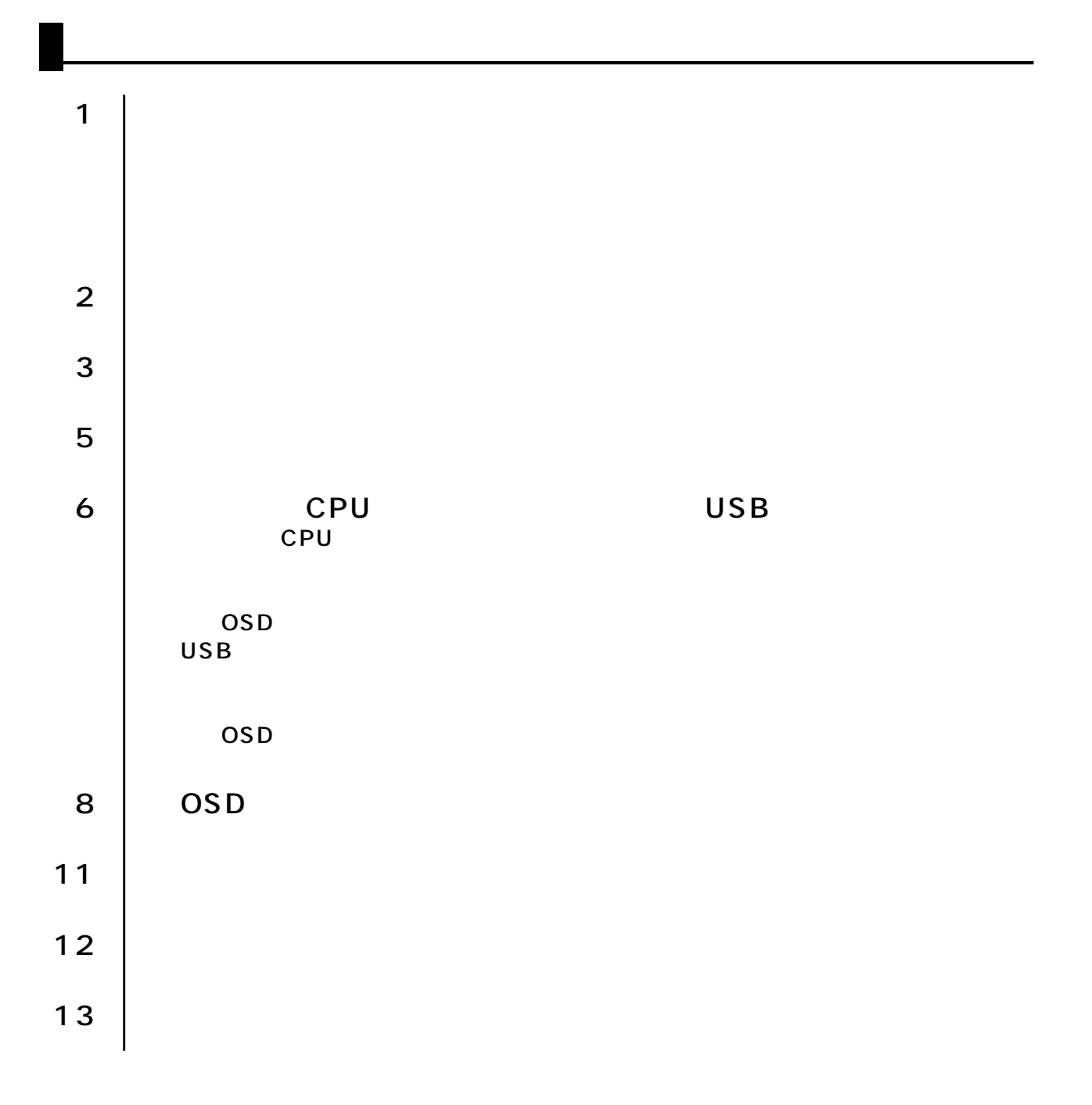

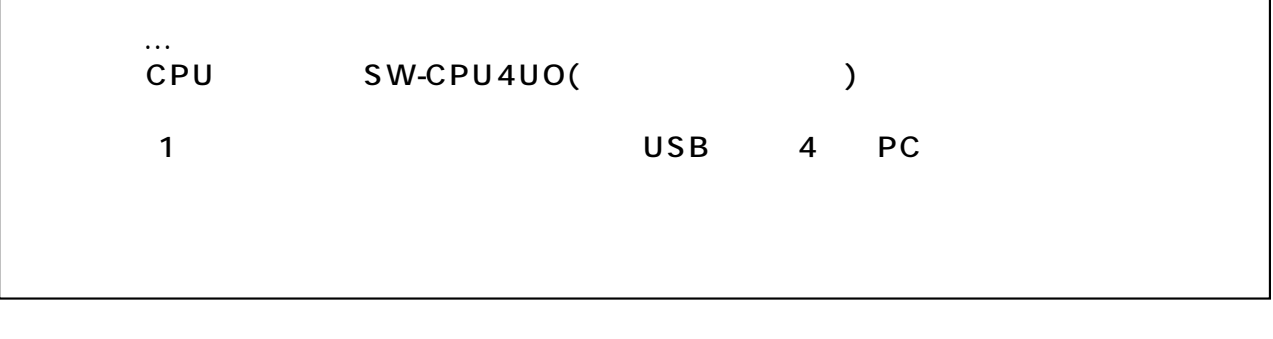

SW-CPU4UO
1 AC 1  $1.2m \times 2$  1.8m $\times$  2  $USB$  1.8m×4  $\sim$  1  $\sim$  1

## CPU

SW-KB180 1.8m ……… \ 3,800 SW-KB300 3m ………… \6,800

## USB

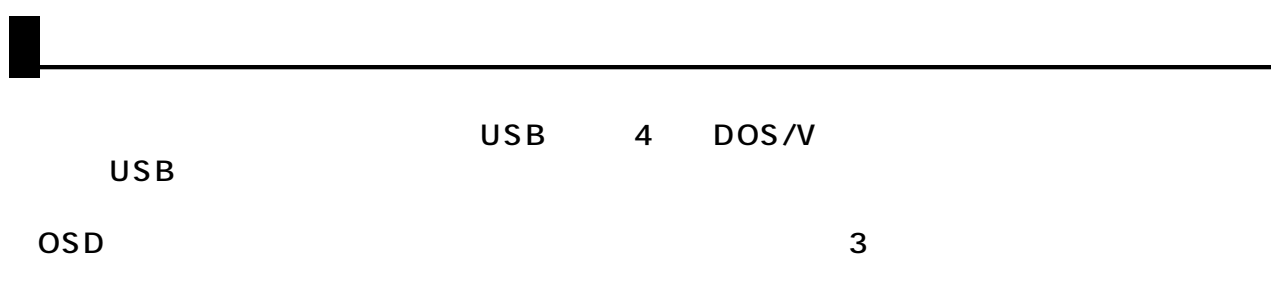

1920×1440

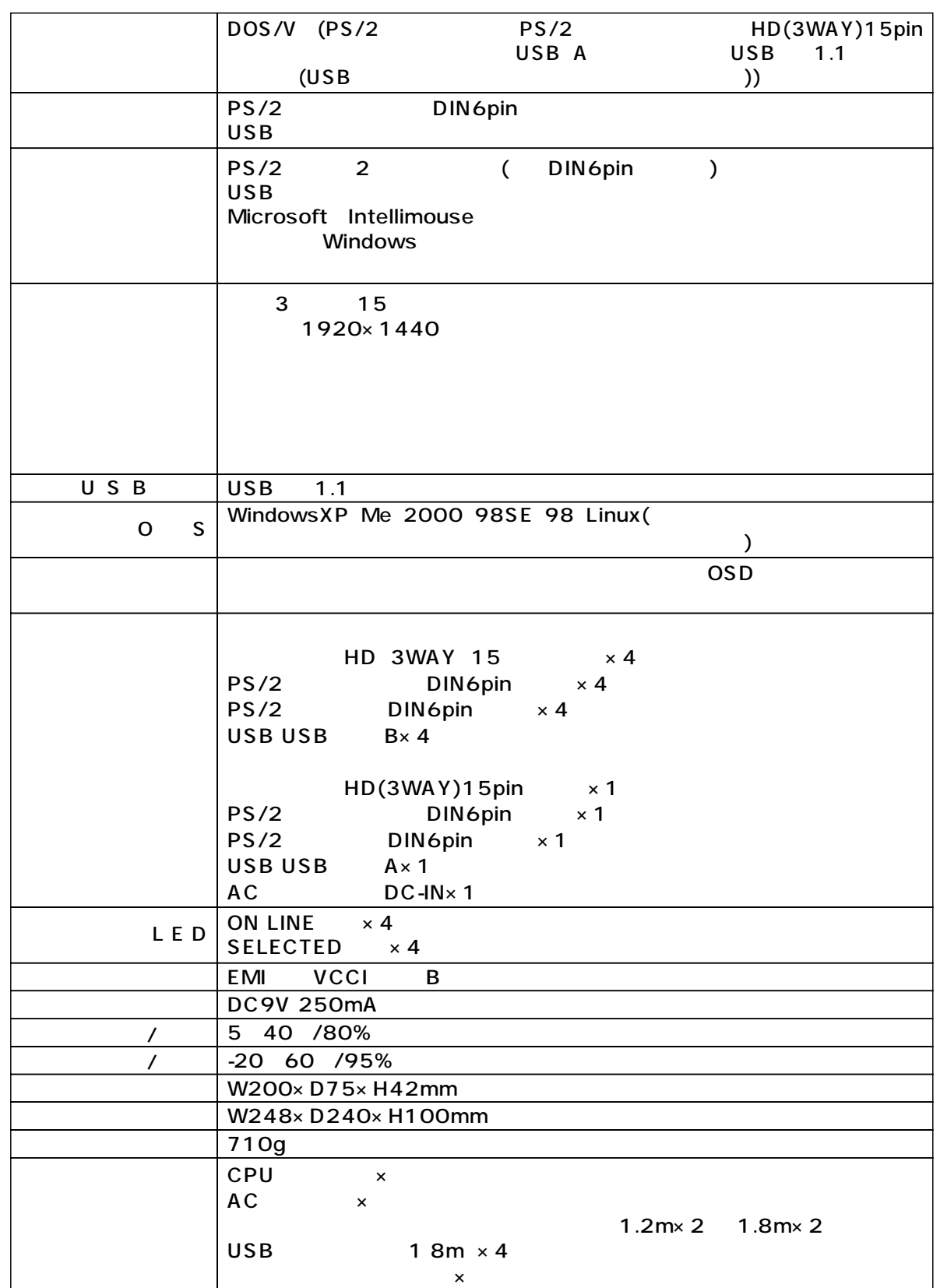

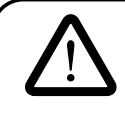

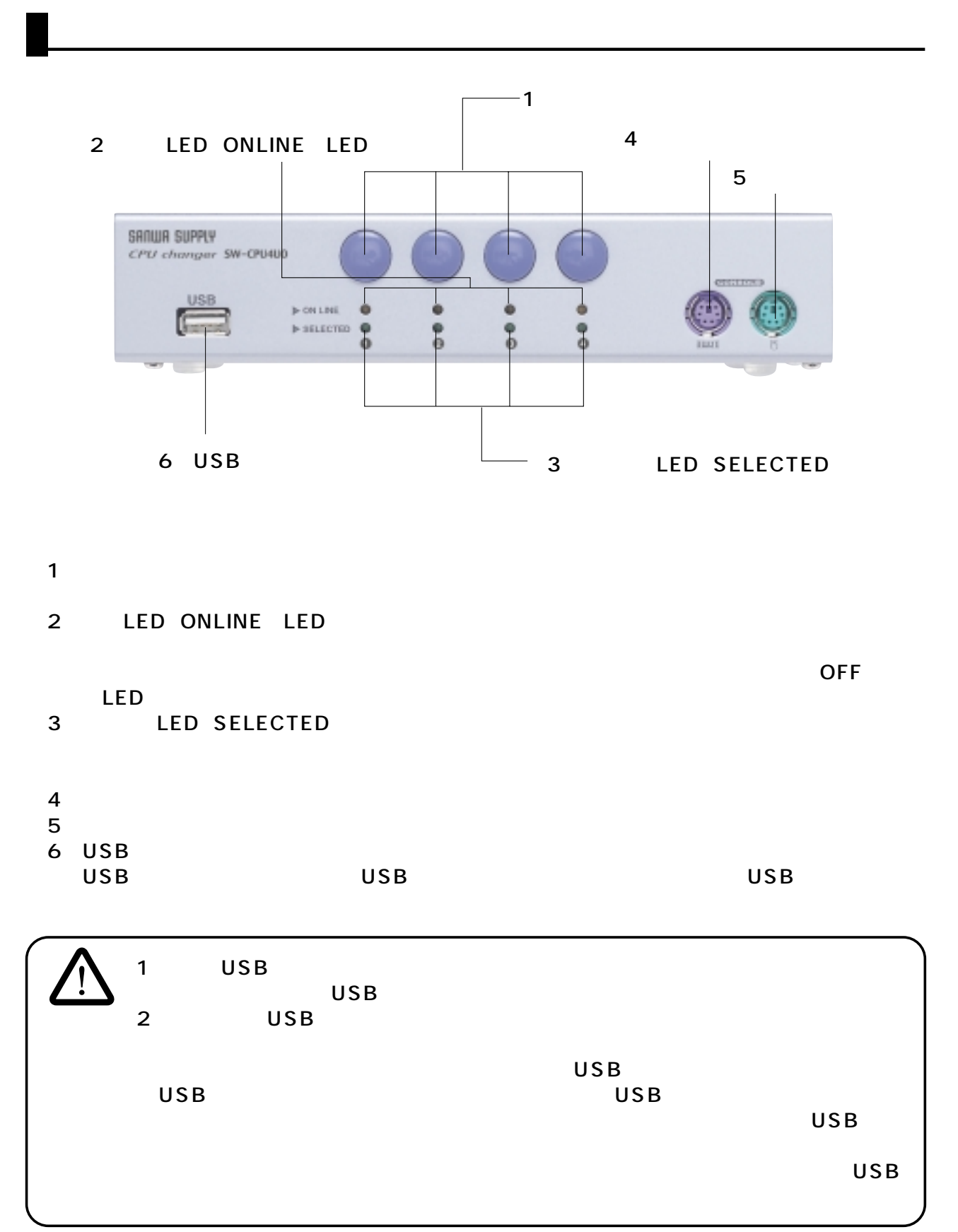

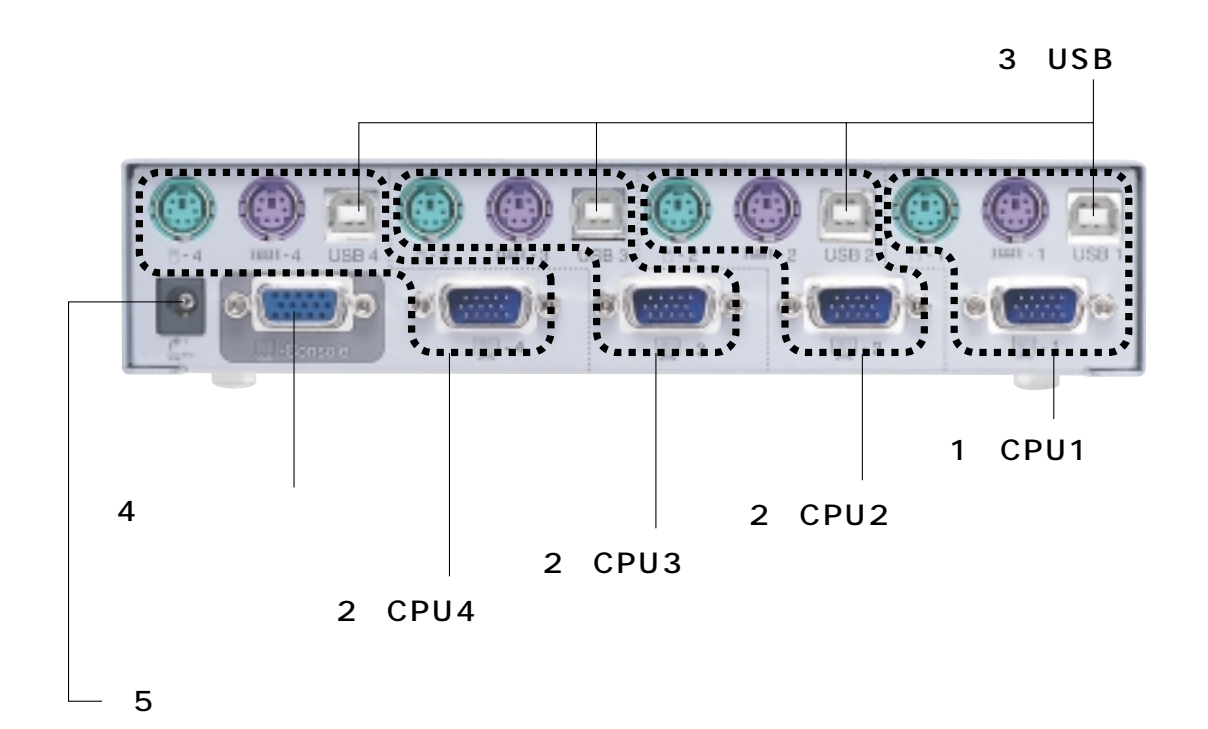

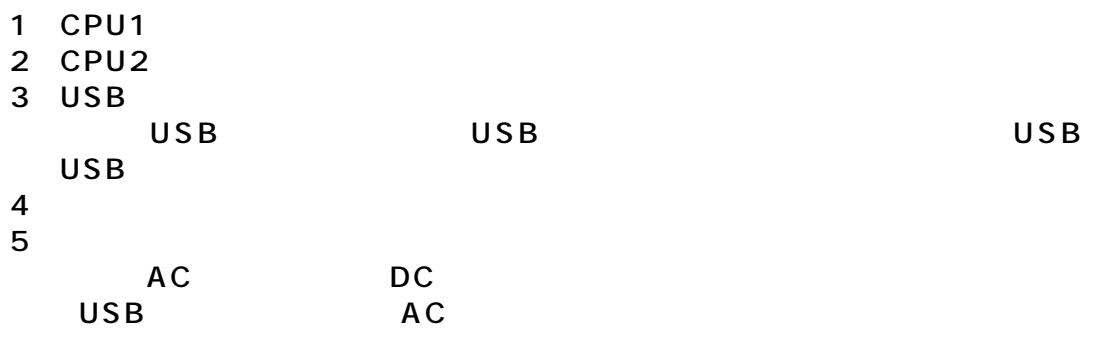

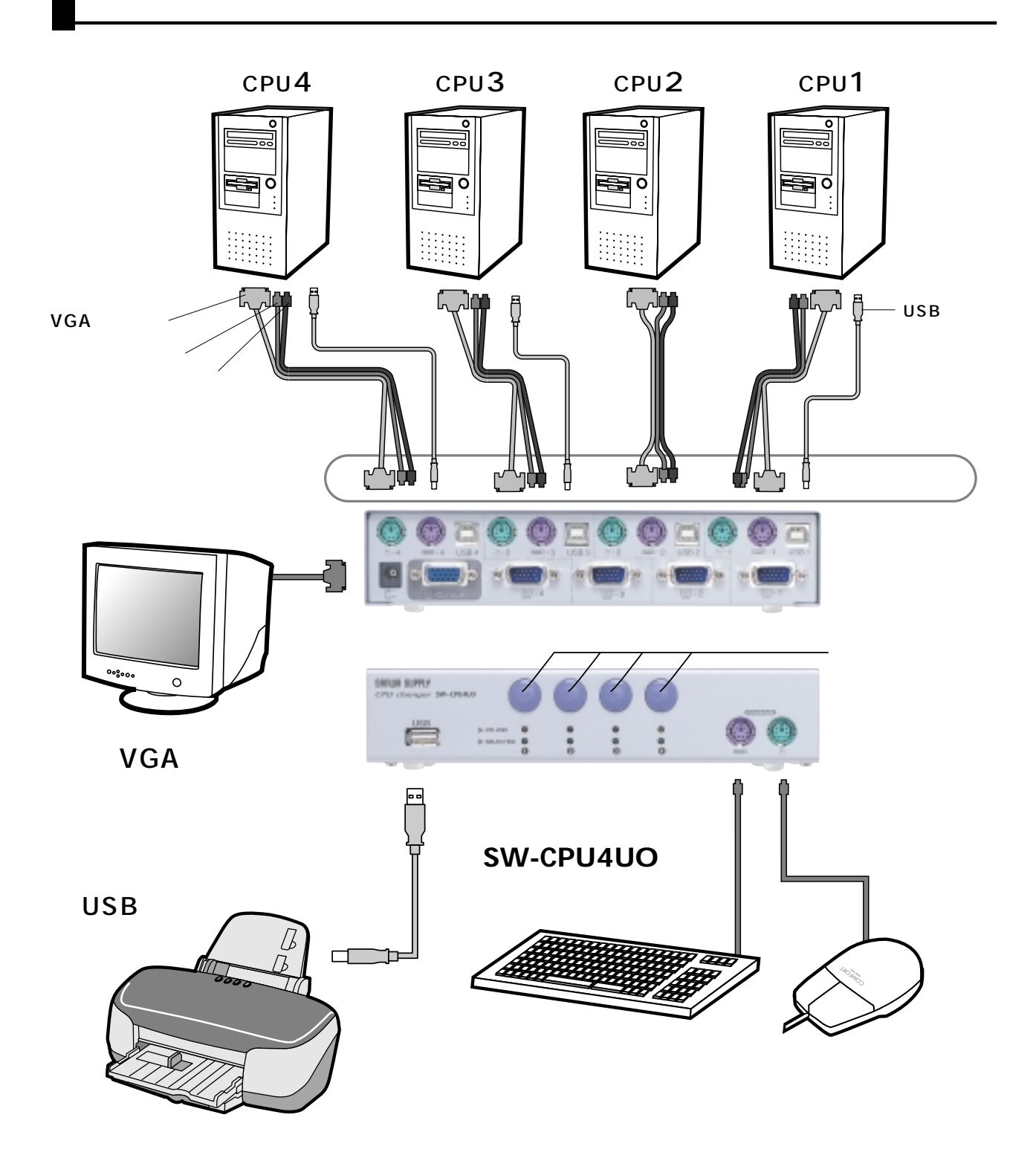

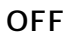

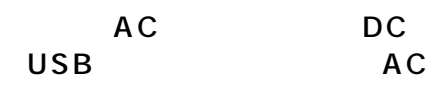

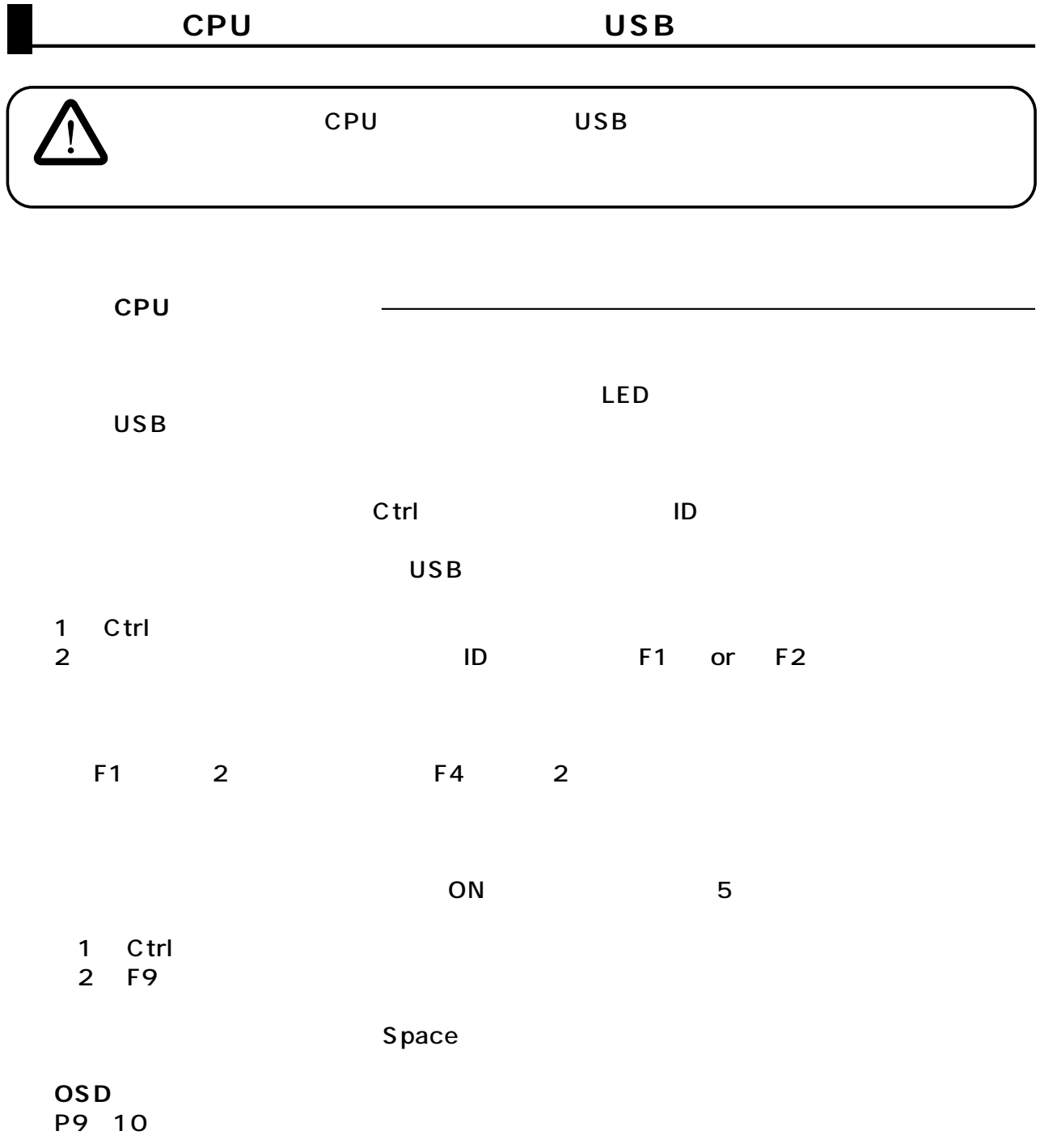

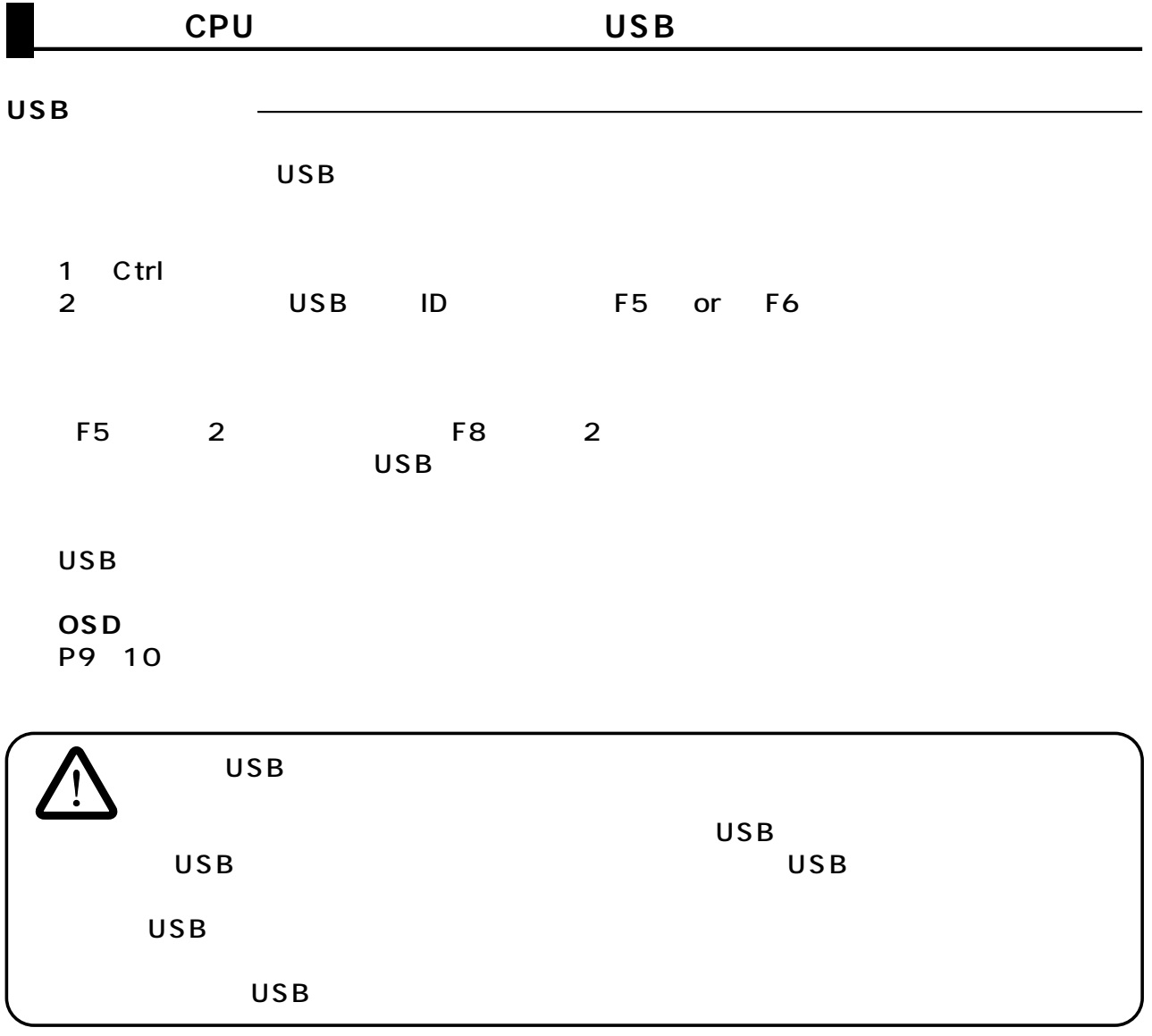

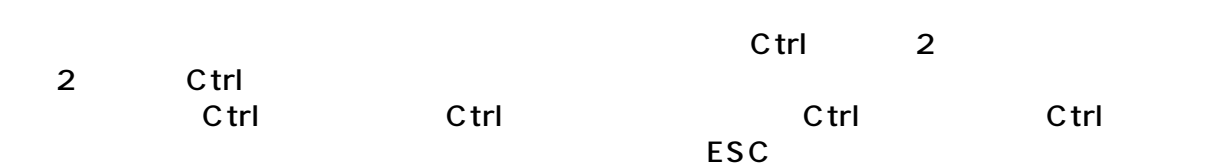

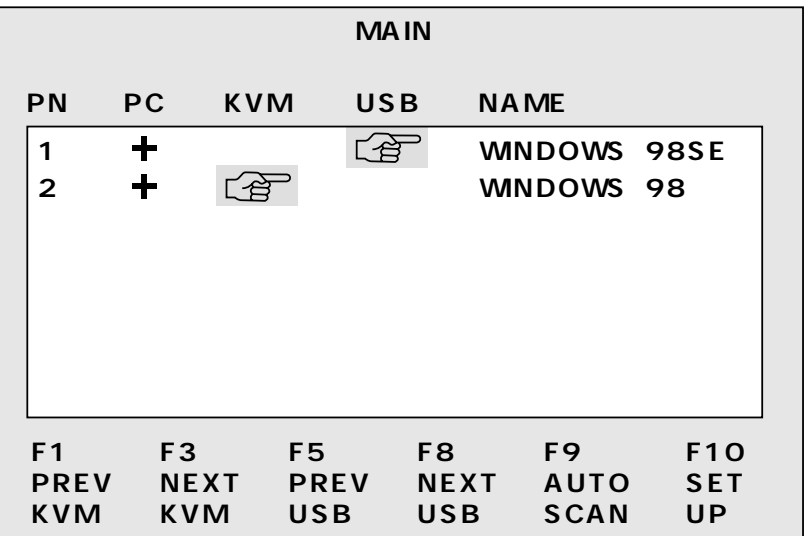

 $\overline{1}$ 

 $\sim$  300  $\sim$  500  $\sim$  500  $\sim$  500  $\sim$  500  $\sim$  500  $\sim$  500  $\sim$  500  $\sim$  500  $\sim$  500  $\sim$  500  $\sim$  500  $\sim$  500  $\sim$  500  $\sim$  500  $\sim$  500  $\sim$  500  $\sim$  500  $\sim$  500  $\sim$  500  $\sim$  500  $\sim$  500  $\sim$  500  $\sim$  500  $\sim$ 

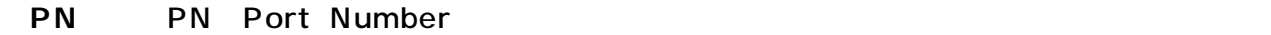

**PC:** active PCs indicator " \*" The Constantine on the CON on the CON

**◆KVM:** 赤い手の形をしたアイコンは、現在選択しているのがこのポートであることを示して

**◆USB:** 赤い手の形をしたアイコンは、現在選択しているのがこのUSBデバイスポートである

**NAME**:  $\begin{array}{ccccc}\n 10 & 10 \\
 - & 10\n \end{array}$ 

EDIT NAME

## **OSDでの切替え(続き)�**

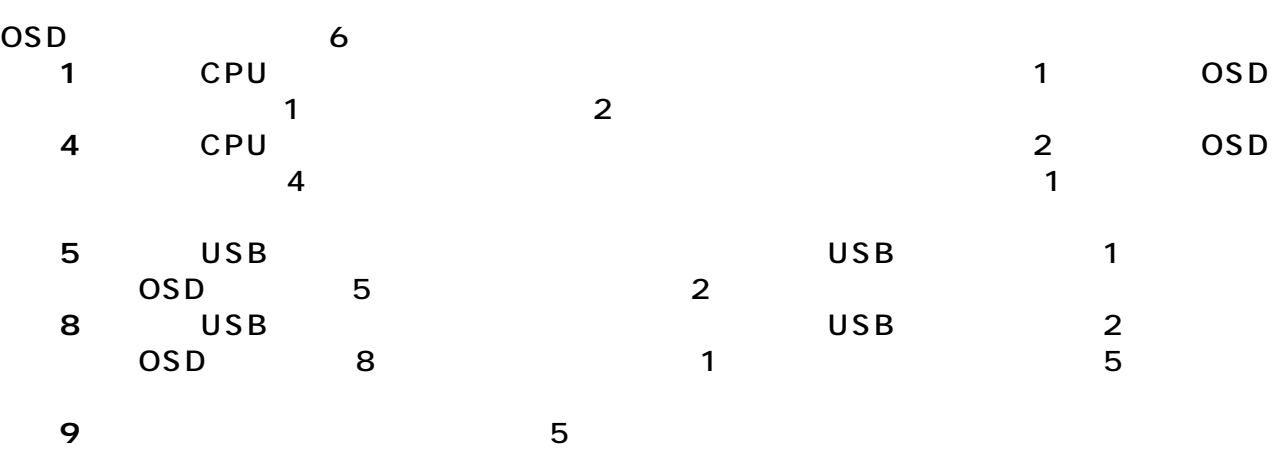

 $Space$ 

**◆F10:**セットアップメニューを表示します。このメニューにはいろいろな機能があります。�

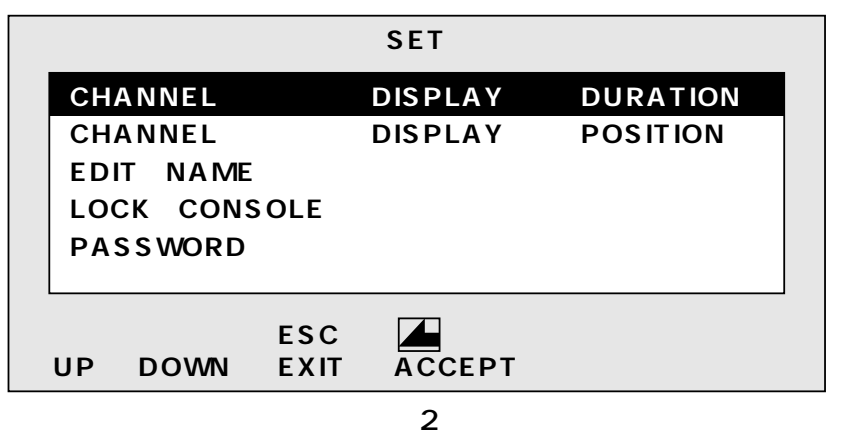

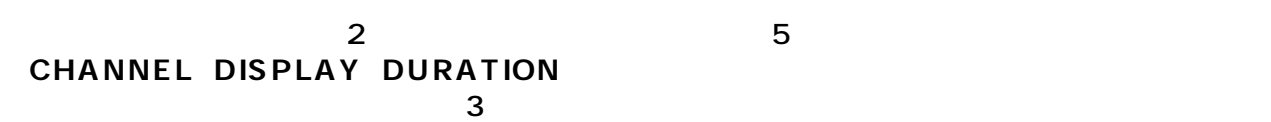

 $\mathsf{USB}$ 

 $3$ 

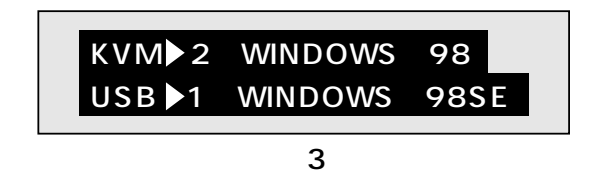

CHANNEL DISPLAY DURATION 4

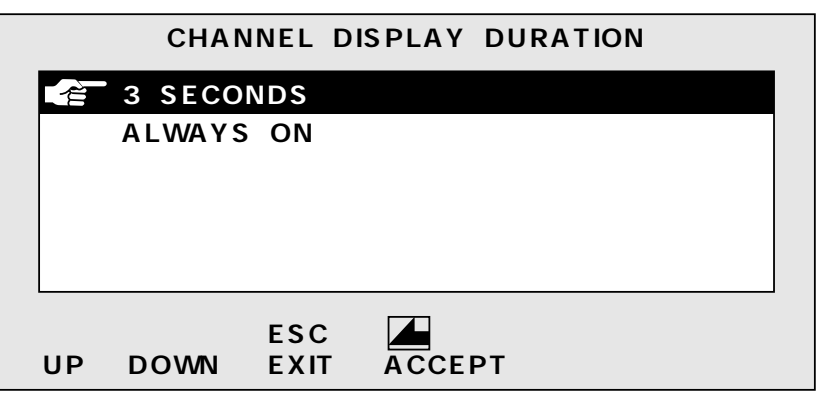

 $\overline{4}$ 

**9**

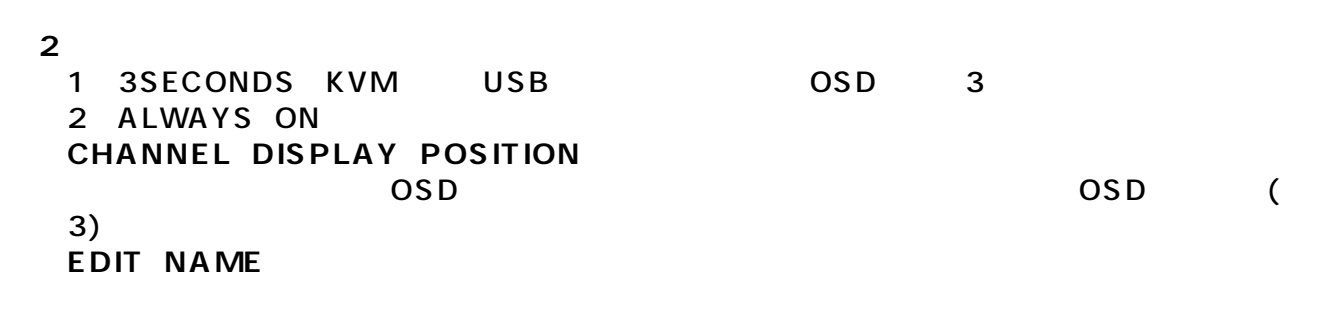

5 **EDIT NAME PN NAME WINDOWS 98SE� 1� 2 WINDOWS 98 NAME: WINDOWS 98SE**  $\blacksquare$ **ESC� EXIT ACCEPT UP DOWN**

 $5$ 

 $5$ 

 $\frac{12}{2}$  enter

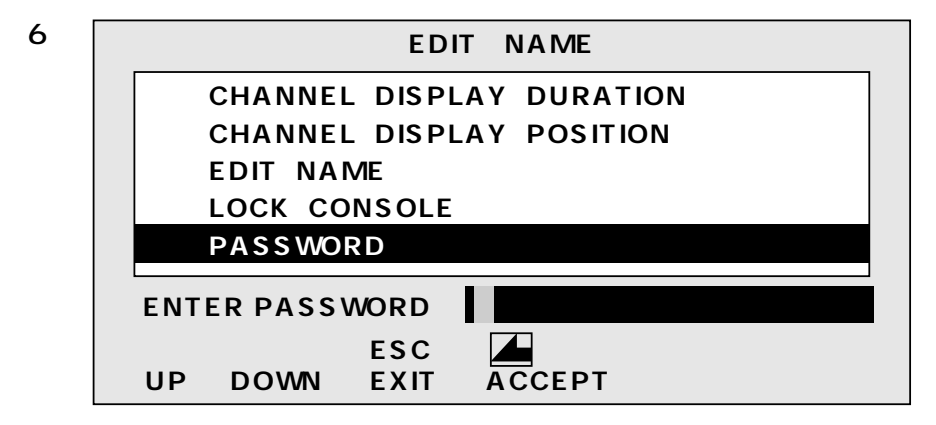

LOCK CONSOLE PASSWORD LOCK CONSOLE

**6** OSD LOCK CONSOLE Unlock Console **◆PASSWORD:�**

 $(8)$ LOCK CONSOLE **PASSWORD** Backspace Delete osd osd and the contract of the contract of the contract of the contract of the contract of the contract of the contract of the contract of the contract of the contract of the contract of the contract of the contract of th いようご注意ください。� **注 意�**

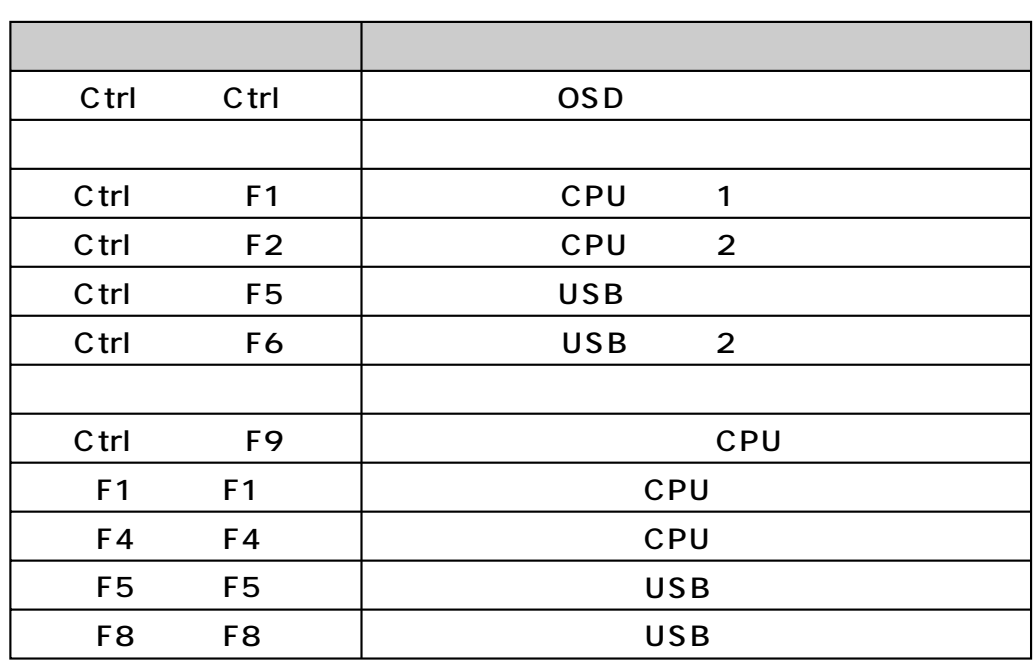

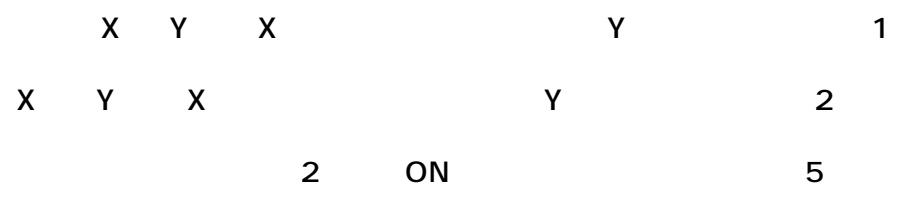

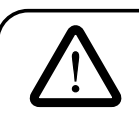

OSD

**OSD** 

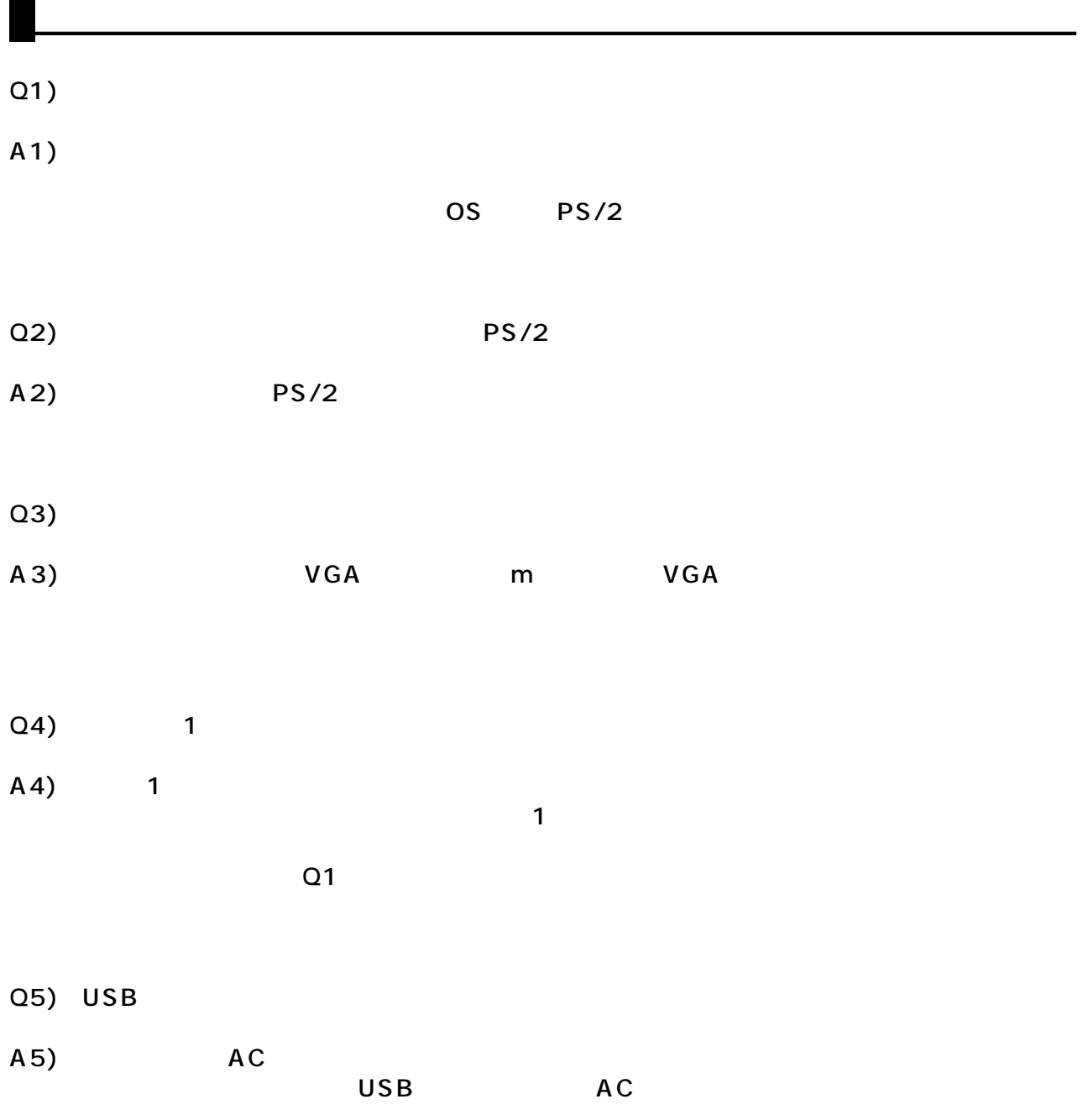